# **Administering the Sun Business Process Manager Database**

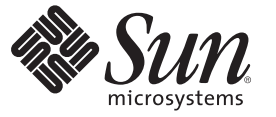

Sun Microsystems, Inc. 4150 Network Circle Santa Clara, CA 95054 U.S.A.

Part No: 820–3403 07/25/08

Copyright 2008 Sun Microsystems, Inc. 4150 Network Circle, Santa Clara, CA 95054 U.S.A. All rights reserved.

Sun Microsystems, Inc. has intellectual property rights relating to technology embodied in the product that is described in this document. In particular, and without limitation, these intellectual property rights may include one or more U.S. patents or pending patent applications in the U.S. and in other countries.

U.S. Government Rights – Commercial software. Government users are subject to the Sun Microsystems, Inc. standard license agreement and applicable provisions of the FAR and its supplements.

This distribution may include materials developed by third parties.

Parts of the product may be derived from Berkeley BSD systems, licensed from the University of California. UNIX is a registered trademark in the U.S. and other countries, exclusively licensed through X/Open Company, Ltd.

Sun, Sun Microsystems, the Sun logo, the Solaris logo, the Java Coffee Cup logo, docs.sun.com, Java, and Solaris are trademarks or registered trademarks of Sun Microsystems, Inc. or its subsidiaries in the U.S. and other countries. All SPARC trademarks are used under license and are trademarks or registered trademarks of SPARC International, Inc. in the U.S. and other countries. Products bearing SPARC trademarks are based upon an architecture developed by Sun Microsystems, Inc.

The OPEN LOOK and SunTM Graphical User Interface was developed by Sun Microsystems, Inc. for its users and licensees. Sun acknowledges the pioneering efforts of Xerox in researching and developing the concept of visual or graphical user interfaces for the computer industry. Sun holds a non-exclusive license from Xerox to the Xerox Graphical User Interface, which license also covers Sun's licensees who implement OPEN LOOK GUIs and otherwise comply with Sun's written license agreements.

Products covered by and information contained in this publication are controlled by U.S. Export Control laws and may be subject to the export or import laws in other countries. Nuclear, missile, chemical or biological weapons or nuclear maritime end uses or end users, whether direct or indirect, are strictly prohibited. Export or reexport to countries subject to U.S. embargo or to entities identified on U.S. export exclusion lists, including, but not limited to, the denied persons and specially designated nationals lists is strictly prohibited.

DOCUMENTATION IS PROVIDED "AS IS" AND ALL EXPRESS OR IMPLIED CONDITIONS, REPRESENTATIONS AND WARRANTIES, INCLUDING ANY IMPLIED WARRANTY OF MERCHANTABILITY, FITNESS FOR A PARTICULAR PURPOSE OR NON-INFRINGEMENT, ARE DISCLAIMED, EXCEPT TO THE EXTENT THAT SUCH DISCLAIMERS ARE HELD TO BE LEGALLY INVALID.

# **Contents**

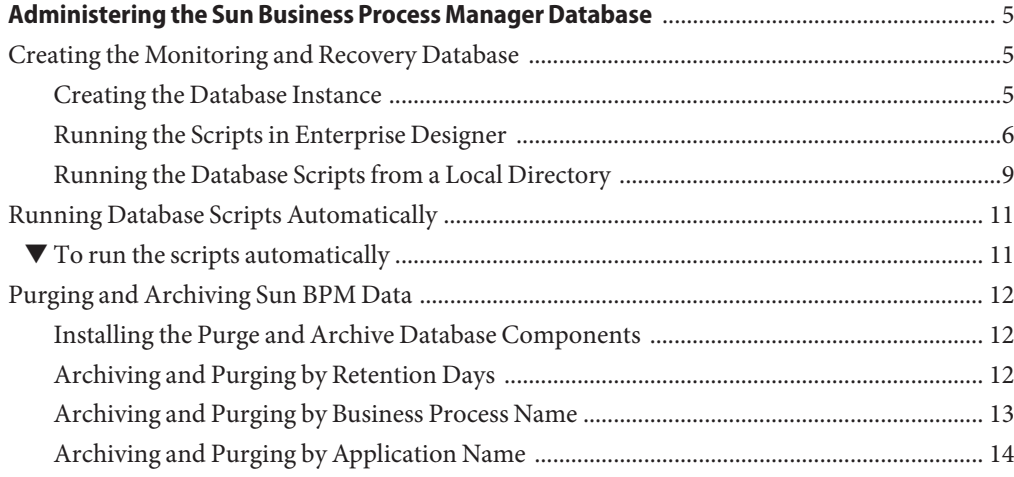

## <span id="page-4-0"></span>Administering the Sun Business Process Manager Database

The topics listed here provide information about how to administer the Sun Business Process Manager Database in the Sun Java™ Composite Application Platform Suite (Java CAPS).

If you have any questions or problems, see the Java CAPS web site at <http://goldstar.stc.com/support>.

- "Creating the Monitoring and Recovery Database" on page 5
- ["Running Database Scripts Automatically" on page 11](#page-10-0)
- ["Purging and Archiving Sun BPM Data" on page 12](#page-11-0)

### **Creating the Monitoring and Recovery Database**

To create the monitoring and recovery database tables, you can either modify and run database scripts from Enterprise Designer or you can download the scripts and run them from a local directory. Depending on which method you prefer, review one of the following sections:

- "Creating the Database Instance" on page 5
- ["Running the Scripts in Enterprise Designer" on page 6](#page-5-0)
- ["Running the Database Scripts from a Local Directory" on page 9](#page-8-0)

You must have an existing database instance before you can run any of the scripts. Before beginning to work with the scripts, see "Creating the Database Instance" on page 5 below.

### **Creating the Database Instance**

Before you can run the database scripts, you must create a database instance in which the tables will be created. This is standard for Oracle 10*g*, Oracle 9*i*, and SQL Server, but requires additional steps for Oracle 8.1.7, Sybase, and DB2.

#### <span id="page-5-0"></span>**Creating the Database in Oracle 8.1.7**

For Oracle 8.1.7, you must either increase the default db\_block\_size from 8KB to 16KB or edit the database script to run successfully with the default db\_block\_size of 8KB.

#### **Creating the Database in Sybase**

In order to run the database installation scripts in Sybase, the server page size must be 16k. Set the server page size when you create the adaptive server on which you will run the Sybase scripts.

#### **Creating the Database in DB2**

Using DB2 with Sun BPM requires a few extra setup steps. Review this section and ask your database administrator to review the installation script prior to running any scripts against your DB2 database instance. The database administrator needs to use the DBA or Sysadmin/DB2 user to create the following:

- A database instance on the server.
- A tablespace named BPM60DB.
- A new user that has privileges to create objects in the database such as tables, indexes, sequences objects, and so on.
- A 32k User temporary tablespace. A User temporary tablespace gives Sun BPM space for declared temporary tables. Use the DB2 administrative tool to create the tablespace. For detailed information about creating a DB2 User temporary tablespace, see the DB2 documentation. When you create the temporary tablespace, use the following parameter settings:
	- Pagesize: 32KB
	- Buffer Pool Size: 32KB
	- System-managed space
	- Average table size: 2GB to 20GB
	- Prefetch size: 32KB
	- Extent size: 32KB
	- Overhead: 10.5 ms
	- Transfer rate: 0.14 ms

## **Running the Scripts in Enterprise Designer**

From Enterprise Designer, you can view, modify, and run the scripts that create or drop the monitoring and recovery database schema. First you must configure the database connection for the scripts.

#### **Configuring the Database Connection**

Before you can run the database scripts, you need to configure the database connection information in the Project Explorer. Configure the connection for the administrator user who has privileges to your database.

#### ▼ **To configure the database connection**

- **In the Project Explorer, expand Sun BPM, and then expand Run Database Scripts. 1**
- **Right-click Run Database Scripts, click Check Out, and then click Check Out on the dialog box. 2**
- **Right-click Database Scripts and then click Properties. 3**
- **Enter the database configuration information described in "Configuring the Database Connection"on page 7. 4**
- **Click OK. 5**

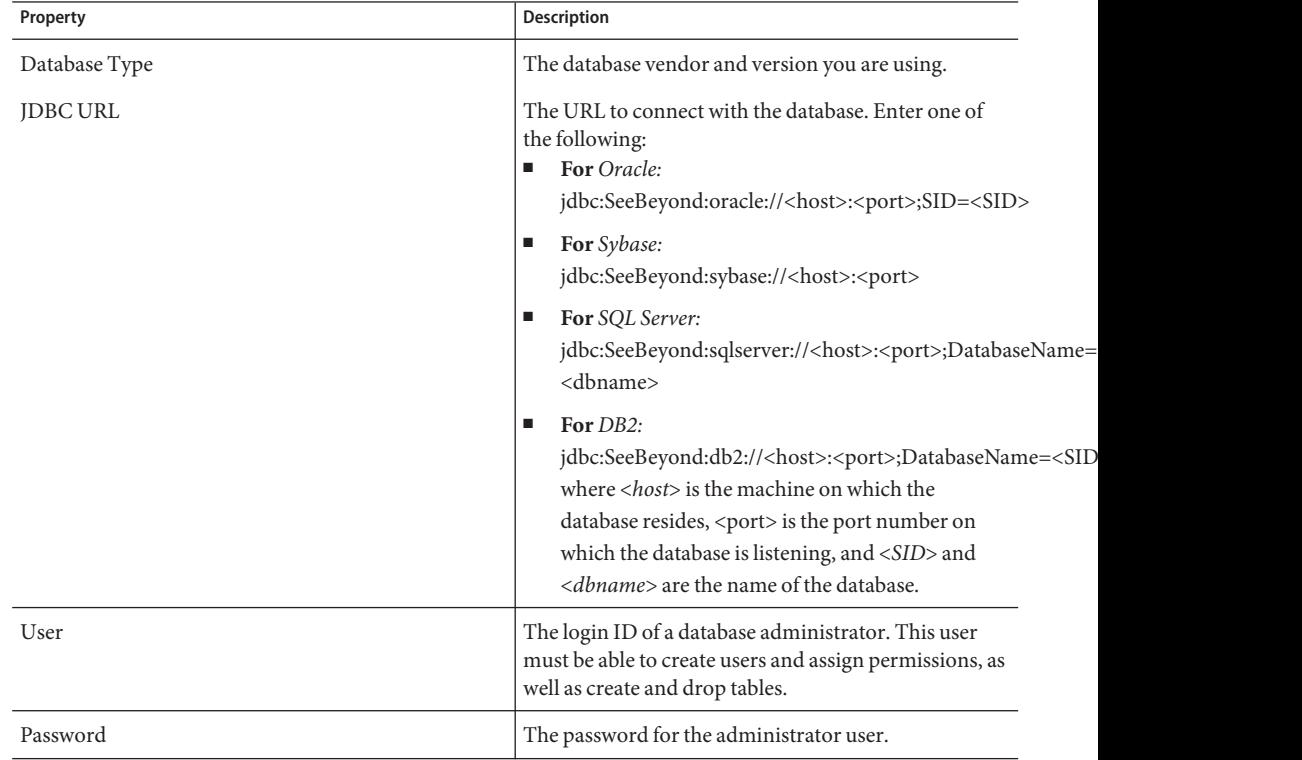

#### <span id="page-7-0"></span>**Viewing and Modifying Database Scripts in Enterprise Designer**

You can open the database scripts and view, modify, and run them within the Project Explorer. Consult your database administrator when making changes to the database scripts. Some of the changes you might need to make include:

- For Oracle, you must specify a valid path for the DATAFILE parameter for both the bpm60db and bpel\_data tablespaces. You can also change the tablespace names and disk space allocated for each tablespace.
- Changing field length; for example, from varchar(255) to varchar(4000). Do this if you need to accommodate larger field lengths in the tables. You might experience errors if data exceeds the size allowed by the field.
- Modifying the login ID and password used to create and access the tables. By default, both the user name and password are "bpm6user". This is the login information that will be used by the Sun BPM Engine to access the database.

#### **To modify a database script**

- **In the Project Explorer, expand Sum BPM. 1**
- **Make sure Run Database Scripts is checked out, and then expand the folder. 2**
- **Under Database Scripts, right-click the script you want to modify, and then click Open. 3**
- **For Oracle 8.1.7 only, reduce the maximum key length for correlation keys from 4000 to 3166. The** *correlationvalue* **parameter belongs to the correlationengine and correlationbpinstance tables.The following code examples show the changes. 4**

```
create table bpm60
correlationengine (
correlationvalue varchar(3166) UNIQUE,
applicationreference varchar(255),
...);
... create table bpm60.correlationbpinstance (
correlationvalue varchar(3166) UNIQUE
, bpid varchar(50),
...);
```
- **Make any other necessary changes to the script. Do not change any of the table or field names. 5**
- **To run the database script, right-click the script name and click Run.The database instance must be running in order to perform this step. 6**

<span id="page-8-0"></span>**To save your changes, right-click inside the script file and click Save, or close the file. You are prompted to save or discard your changes.To keep your changes, click Save; otherwise, click Discard. 7**

#### **Running the Database Scripts**

Before running the database scripts, make sure you have a database instance running and have reviewed the information under["Creating the Database Instance" on page 5](#page-4-0) and ["Viewing and](#page-7-0) [Modifying Database Scripts in Enterprise Designer" on page 8.](#page-7-0) The connectivity information must also be configured for the scripts.

#### ▼ **To create the database tables**

- **In the Project Explorer, expand Sum BPM, and then expand Run Database Scripts. 1**
- **Right-click the file associated with the appropriate database (**Oracle Install**,** SQL Server Install**,** DB2 Install**, or** Sybase Install**). 2**
- **Click Run. 3**

#### **To drop the database tables**

- **In the Project Explorer, expand Sum BPM, and then expand Run Database Scripts. 1**
- **Right-click the file associated with the appropriate database (**Oracle Uninstall**,** SQL Server Uninstall**,** DB2 Uninstall**, or** Sybase Uninstall**). 2**
- **Click Run. 3**

## **Running the Database Scripts from a Local Directory**

This is an alternative method to running the database scripts from Enterprise Designer. You can download the database scripts and run them outside of the Java CAPS environment. Make sure to review the information under["Creating the Database Instance" on page 5,](#page-4-0) which contains information specific to Oracle and DB2 databases.

The following files are included in the zipped file.

- install db.bat Creates the tablespace, users, tables, stored procedures, and any initial values.
- uninstall\_db.bat Drops any database components created by the install\_db.bat script (that is, it drops tables and users, and deletes stored procedures).
- database-specific SQL scripts Scripts that are called by the install db.bat and uninstall db.bat scripts (such as create tables.sql, drop tables.sql, and so on).

<span id="page-9-0"></span>Readme.txt - Contains additional instructions specific to your database application.

#### **Downloading the Compressed Script Files**

In order to work with the compressed script files, you need to export them to a local directory and then extract the compressed files.

#### **To download a compressed script file**

- **In the Project Explorer, expand Sum BPM, and the expand Download Database Scripts. 1**
- **Right-click the file associated with the appropriate database (**oracle.zip**,** sqlserver.zip**,** db2.zip**, or** sybase.zip**). 2**
- **Click Export. 3**
- **Browse to a local folder to store the database files, and then click Save. 4**
- **Navigate to the local folder and extract the compressed files. 5**
- **Follow the instructions in the Readme.** txt file. **6**

#### **Running the Downloaded Scripts**

Once you download the compressed database scripts and modify them as needed, you can run the scripts from a command line. The database user that executes these scripts must have permission to create tables and users. Review ["Viewing and Modifying Database Scripts in](#page-7-0) [Enterprise Designer" on page 8](#page-7-0) before running the scripts (additional information is also available in the Readme.txt file).

#### **To run a downloaded database script**

- **Open a command window and navigate to the directory where scripts are located. 1**
- **Do one of the following: 2**
	- For Oracle databases, enter the following command: **install\_db** *user password database*
	- For Sybase and SQL Server databases, enter the following command: **install\_db** *user password server database*
	- For DB2 databases, enter the following command: **install\_db** *user password database server*

<span id="page-10-0"></span>Where:

- user is the database username.
- password is the database user password.
- server is the name of the machine on which the database resides.
- database is the database or SID name.

**Note –** The default user and password created from these scripts is"bpm6user". You can modify the user, password, disk space allocated for tables, and user permissions. The table and column definitions should not be modified.

### **Running Database Scripts Automatically**

You can choose to run the database scripts automatically when you deploy a Project to a server. Scripts can be automatically run for both the monitoring and recovery database and for the Business Process reporting tables.

### **To run the scripts automatically**

- **Create the database instance, as described in ["Creating the Database Instance"on page 5.](#page-4-0) 1**
- **Modify the monitoring and recovery database scripts and define the database connection properties, as described in ["Running the Scripts in Enterprise Designer"on page 6](#page-5-0) (but do not run the scripts). 2**
- **Configure the Business Processes in the Project for persistence and configure the database connection properties (but do not run the scripts). 3**
- **Configure the Sun BPM Engine for persistence. Set Automatic Execution of Database Scripts to true. 4**
- **When you deploy the Project, the scripts are run automatically for the monitoring and recovery 5 database and for each Business Process configured for persistence.**

## <span id="page-11-0"></span>**Purging and Archiving Sun BPM Data**

Scripts for purging and archiving Sun BPM data are included with the compressed database files that you can download from Enterprise Designer (see ["Downloading the Compressed Script](#page-9-0) [Files" on page 10\)](#page-9-0). The purge scripts delete older records (instances only) from the database tables based on the specified number of days, Business Process name, or application name. The archive scripts copy the history records into tables ending with **\_hist** based on the specified number of days, Business Process name, or application name. Only records with a status of COMPLETE, ERROR, TERMINATED, ERROR\_ON\_RECOVER are purged or archived.

In the instructions in this section, the following arguments are used:

- *user*is the database username.
- *password* is the database user password.
- server is the name of the machine on which the database resides.
- database is the database or TNS name.

## **Installing the Purge and Archive Database Components**

Before you can run the purge and archive scripts you need to install the stored procedures and tables to support the processes. Make sure you have created the database and downloaded the compressed database scripts as described in ["Downloading the Compressed Script Files" on](#page-9-0) [page 10](#page-9-0) before beginning this procedure.

#### To install the purge and archive database components

- **Open a command window and navigate to the directory where you downloaded the scripts. 1**
- **Do one of the following: 2**
	- For Oracle and DB2 databases, enter the following command: **install\_arch\_and\_purge\_scripts** *user password database*
	- For Sybase and SQL Server databases, enter the following command: **install\_arch\_and\_purge\_scripts** *user password server database*

## **Archiving and Purging by Retention Days**

The following scripts are provided to archive and purge records based on the specified number days. The UNIX versions of these scripts have a .sh extension.

■ purge\_by\_days.cmd - Purges the history data by the specified number of days.

<span id="page-12-0"></span>■ arch\_by\_days.cmd - Archives the history data by the specified number of days.

#### **To purge records based on days**

**Open a command window and navigate to the directory where you downloaded the scripts. 1**

#### **Do one of the following: 2**

- For Oracle and DB2 databases, enter the following command: **purge\_by\_days** *user password database days*
- For Sybase and SQL Server databases, enter the following command:

**purge\_by\_days** *user password server database days*

Where *days* is the number of days to retain. For example, if you specify 4 days, then any records older than 4 days are purged.

#### **To archive records based on days**

**Open a command window and navigate to the directory where you downloaded the scripts. 1**

#### **Do one of the following: 2**

- For Oracle and DB2 databases, enter the following command: **arch\_by\_days** *user password database days*
- For Sybase and SQL Server databases, enter the following command:

**arch\_by\_days** *user password server database days*

Where *days* is the number of days to retain. For example, if you specify 4 days, then any records older than 4 days are archived.

### **Archiving and Purging by Business Process Name**

The following scripts are provided to archive and purge records based on the specified Business Process. The UNIX versions of these scripts have a .sh extension.

- purge by bpname.cmd Purges the history data by the specified Business Process name.
- arch by bpname.cmd Archives the history data by the specified Business Process name.

#### <span id="page-13-0"></span>**To purge records based on Business Process name**

- **Open a command window and navigate to the directory where you downloaded the scripts. 1**
- **Do one of the following: 2**
	- For Oracle and DB2 databases, enter the following command: **purge\_by\_bpname** *user password database name*
	- For Sybase and SQL Server databases, enter the following command:

**purge\_by\_bpname** *user password server database name*

Where *name* is the Business Process name to purge. For example, if you specify BusinessProcess1, then all instances of BusinessProcess1 are purged.

#### **To archive records based on Business Process name**

- **Open a command window and navigate to the directory where you downloaded the scripts. 1**
- **Do one of the following: 2**
	- For Oracle and DB2 databases, enter the following command:

**arch\_by\_bpname** *user password database name*

■ For Sybase and SQL Server databases, enter the following command:

**arch\_by\_bpname** *user password server database name*

Where *name* is the Business Process name to archive. For example, if you specify BusinessProcess1, then all instances of BusinessProcess1 are archived.

## **Archiving and Purging by Application Name**

The following scripts are provided to archive and purge records based on the specified application. The UNIX versions of these scripts have a .sh extension.

- purge\_by\_appname.cmd Purges the history data by the specified application name.
- arch by appname.cmd Archives the history data by the specified application name.

#### **To purge records based on application name**

- **Open a command window and navigate to the directory where you downloaded the scripts. 1**
- **Do one of the following: 2**
	- For Oracle and DB2 databases, enter the following command:

**purge\_by\_appname** *user password database name*

■ For Sybase and SQL Server databases, enter the following command:

**purge\_by\_appname** *user password server database name*

Where *name* is the application name to purge. For example, if you specify Application1, then all instances of Application1 data are purged.

#### **To archive records based on application name**

- **Open a command window and navigate to the directory where you downloaded the scripts. 1**
- **Do one of the following: 2**
	- For Oracle and DB2 databases, enter the following command: **arch\_by\_appname** *user password database name*
	- For Sybase and SQL Server databases, enter the following command:

**arch\_by\_appname** *user password server database name*

Where *days* is the application name to archive. For example, if you specify Application1, then all instances of Application1 data are archived.